# ClikTest Index

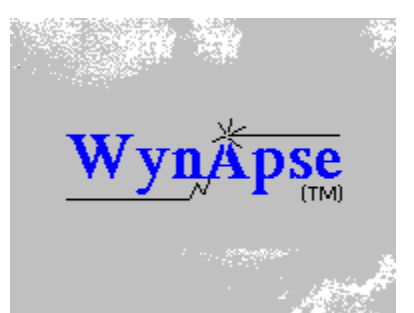

 ClikTest is a demonstration of **ClickBar.DLL** by **WynApse SoftWare**.    WynApse is in the business of developing high-quality Microsoft Windows Applications for the end-user and Microsoft Windows development tools for the Windows developer. ClickBar is a dynamic-link library used to supply a Windows 3.0 and 3.1 developer with a "button-bar" interface similar to Excel or Word.

point of

**1.** Using the ClikTest demo<br> **1.** Using the ClikTest demo

adjacent Windows **11.** About ClickBar.DLL **Example 20 and Server 20 and Server 20 and Server 20 and Server 20 and Server 20 and Server 20 and Server 20 and Server 20 and Server 20 and Server 20 and Server 20 and Server 20 and Server 20 and** 

transmitted

- **III.** Ordering ClickBar. DLL **Example 20 From one to the other.**
- **IV. Contacting WynApse**
- **V. Building Help like this without WinWord**
- **VI. Windows 3.0/3.1**

Wyn.Apse (wi naps') n. the

### **Using the ClikTest demo**

Clicking the left mouse button on any of the buttons in the upper 4 rows will display in the text-box on the bottom of the dialog, the index name used in servicing the button. This is the Index value reported to your Windows Application as wParam in a WM\_COMMAND message. Using ClikTest, the developer can easily identify the ID names to insert in the application.

The demo is fully-functional as delivered with ClickBar.

#### **Upper-Row Buttons**

The upper 4 rows of buttons in the demo are "live", and will display the control ID for the selected button in the text box at the bottom of the dialog.

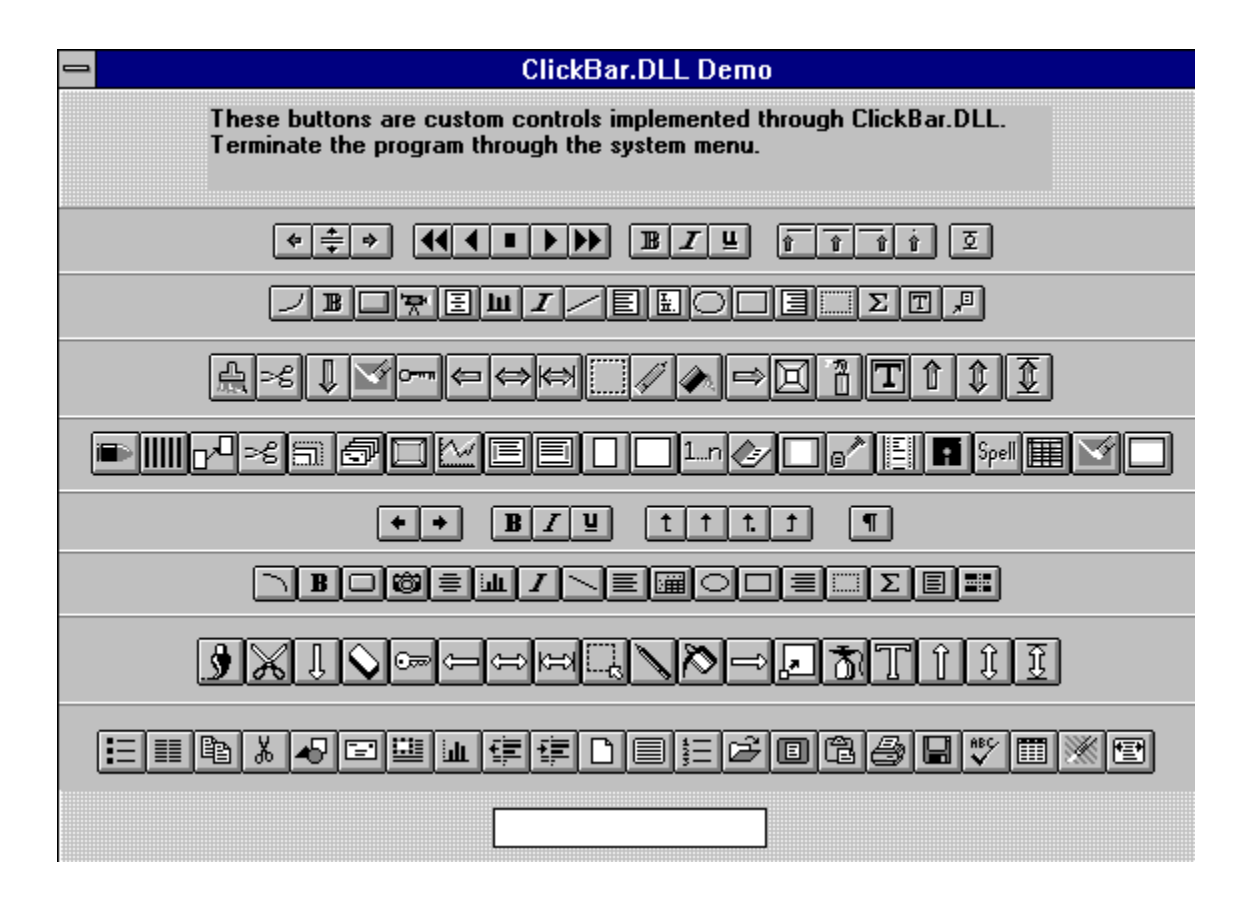

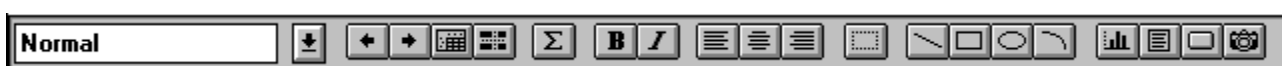

This button-bar was built using ClickBar.DLL

### **About ClickBar.DLL**

 ClickBar.DLL was written to provide the Borland Application Developer with a standardized "button-bar" interface. Once users have become accustomed to using a button-bar, they will expect to have that capability in any quality product.   

ClickBar gives **you the developer** that capability now. By adding approximately a dozen lines of code to your **existing** Microsoft Windows application, you can provide your users with the exciting new world of the button-bar.   

Once the button-bar is in place in your application, **you the developer** can add a vast array of **extensions to your application**, such as assigning macros to buttons or redefining buttons based upon run-time conditions. At this time, ClickDlg.DLL will provide an interface to your selection of buttons in a horizontal arrangement such as Excel or WinWord.   

The experienced developer may use ClickBar. DLL with the Borland Resource Workshop, and build any type of button-bar imaginable.

# **Programing with ClickBar**

ClickBar is delivered with the complete source to an Excel look-alike Window application, called TestClik. The various buttons in the button-bar send messages back to the main application for servicing. The demonstration program (TestClik) is a fully-functional Window with button-servicing, an about box with version time-stamp, and Microsoft Windows Help.   

Registered users are free to modify and use the source to TestClik in their particular application.

#### **Windows Developer's Tools**

#### **ClickBar**

Button bar DLL for use with any Windows Application, includes ClickDlg.DLL.

#### **WynButton**

"Chiseled" 3D bitmapped button replacements for OK, YES, NO, Etc. plus more.

#### NewApp

Quickly prototype a Windows application with help, dialog box, ini file,     and about box.

#### Help Macros

Build Spectacular Windows Help files with and ASCII editor

# **Contacting WynApse**

WynApse may be contacted in one of three ways:

1) Compuserve Mail Address:

#### **72251, 445**

2) US Mail Address:

#### **WynApse SoftWare P.O. Box 86247       Phoenix, AZ 85080-6247**

3) Telephone (The telephone lines are shut down 9PM to 8AM MST):

#### **(602) 863-0411**

# **Building Help**

As most Borland users, you the developer probably found yourself less than pleased to find that owning the help compiler did not do you a lot of good without something to produce "Rich Text Format". Microsoft Word will do this, as will Microsoft Word for Windows. There are other tools that will also produce the .RTF files. Simply producing the files is not enough, however, because the syntax of footnoting to get the different Help capabilities is not necessarily straightforward.

 WynApse can provide developers with a set of macros for Brief, or at the very least, ASCII explanations of .RTF for all the capabilities demonstrated in this help file. ClickBar.DLL is delivered with a test program TestClik, including a full-featured help skeleton that is a good ASCII starting point for help.

# **Pricing Info**

Single-Unit prices (see order.doc, site.doc, & license.doc for quantity discounts, sitelicense

information, and order blank):

All registrations include printed manual and next revision at reduced fee!

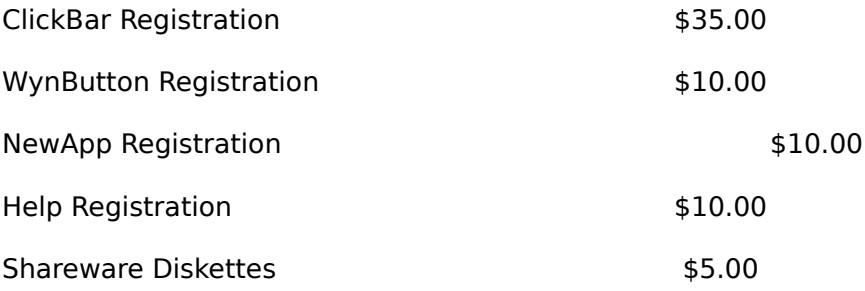

AZ residents add 6.7% sales tax.

Outside U.S. & Canada add \$3.00 shipping per Product.

 Thank you for supporting the shareware concept and encouraging the future development of Microsoft Windows shareware!

Windows is a trademark of Microsoft Corporation

### **ClickBar**

ClickBar is a complete professional button-bar toolkit. ClickBar currently contains 73 different buttons for use in a toolbar of your design. ClickBar interfaces seamlessly with the Borland Resource Workshop, providing the buttons as custom controls to the dialog editor. Each control contains a setup screen with a COMBO BOX listing the button IDs available. Alternatively, an ASCII editor may be used to write a dialog file.

ClickBar is delivered with ClickDlg.DLL which provides the developer the interface to the buttons, avoiding the work involved to that end. The toolbar appears in the application just below the title bar, or just below the menu, if there is a menu. The toolbar moves with the window, and sizes with the window in a manner similar to Excel.

ClickBar is delivered with a complete toolbar example, source included, called TestClik. TestClik has the look-and-feel of the Excel toolbar. TestClik also contains a "splash-box" about box, and a Microsoft Help compatible help file.

This ClickBar demo uses WynButton for the large bitmapped buttons.

#### **WynButton**

WynButton is a DLL providing you the developer with bitmapped 3D "chiseled" buttons, as replacements for the standard-look OK, CANCEL, ABORT, RETRY, IGNORE, YES, and NO buttons. This is based upon BITBTN from Borland, delivered with Borland C++ 2.0 & 3.0.

Additionally, WynButton at this time contains buttons for EXIT, INSTALL, RESET DEFAULTS, RETRY, DEFAULT, ABOUT, CLOSE, TEST, and HELP buttons.

Additional buttons and functionality will be added to this interface as the use becomes extended across the developer community.

WynButton interfaces seamlessly with the Borland Resource Workshop, providing the buttons as custom controls to the dialog editor. Each control contains a setup screen with a COMBO BOX listing the button IDs available.

### **NewApp**

NewApp is a DOS executable which produces a Windows application skeleton. This skeleton includes the following files:

> **<filename>.c <filename>.rc <filename>.dlg <filename>.h <filename>.rtf <filename>.hpj <filename>.mak <filename>.help make newapp.ico and newapp.bmp are included**

The application produced has a "Splash-box" style about box, Microsoft Help compatible help skeleton, and a Setup dialog box that writes to a  $\le$  ini file.

Not only is this a useful tool for quickly prototyping simple Windows applications, but a source of knowledge about how applications are coded.

Delivered with Source.

# **Microsoft Windows 3.0/3.1**

ClickBar and ClickDlg are fully compatible with Windows 3.0 and 3.1.